# Contura

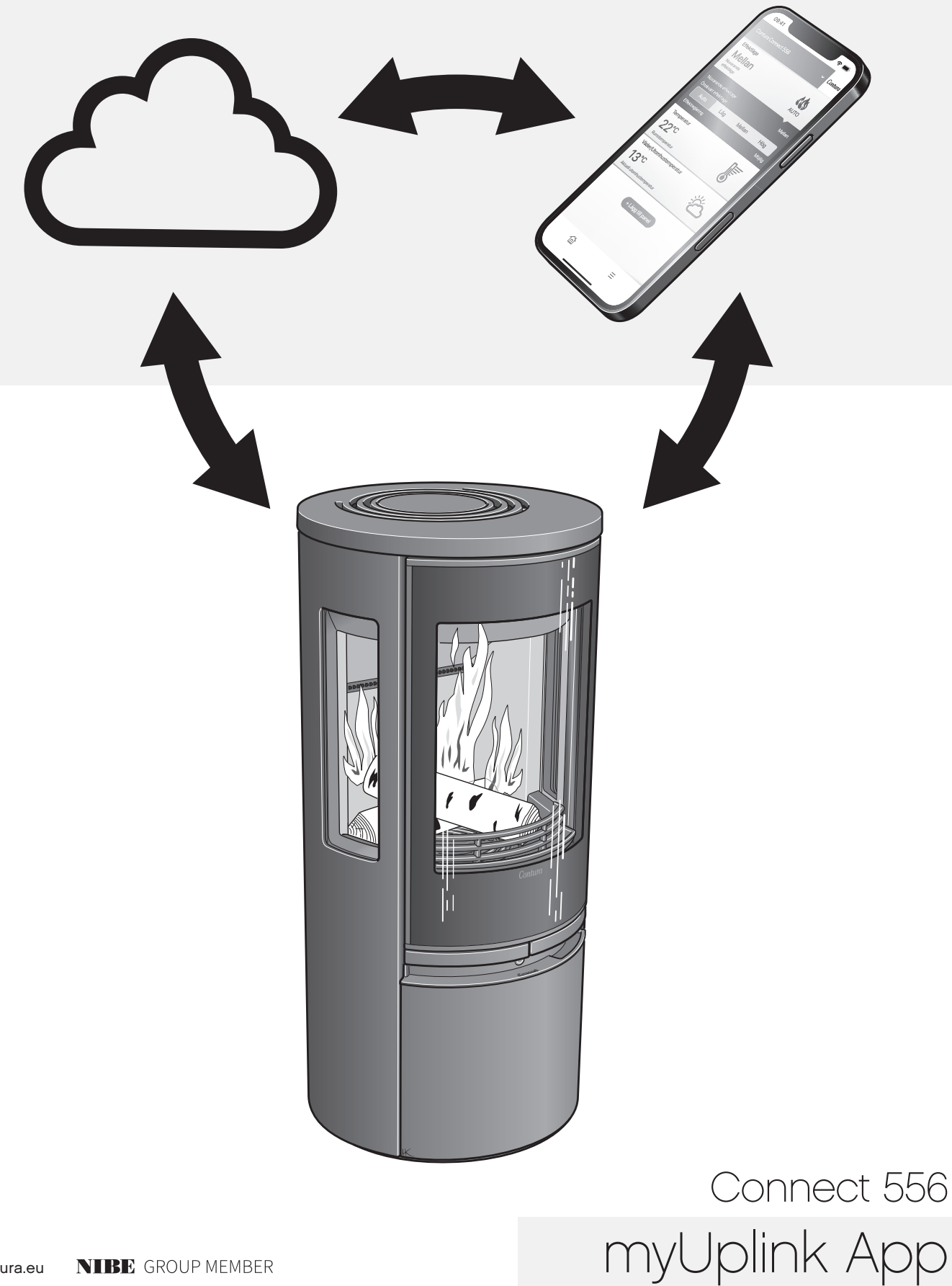

# Innehållsförteckning

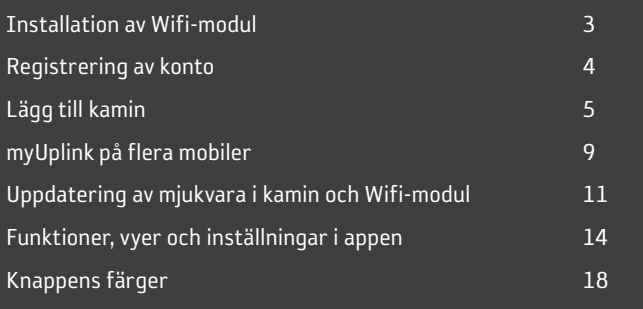

Avser mjukvaruversion till och med CMO 1.2.1 Contura Connect 1.1.6

## Installation av Wifi-modul

**Contura 556 Auto** QR-koden. Ladda ner appen "myUplink" genom att skanna

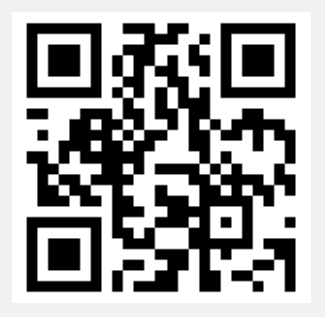

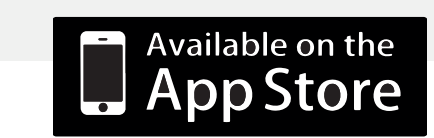

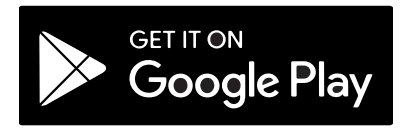

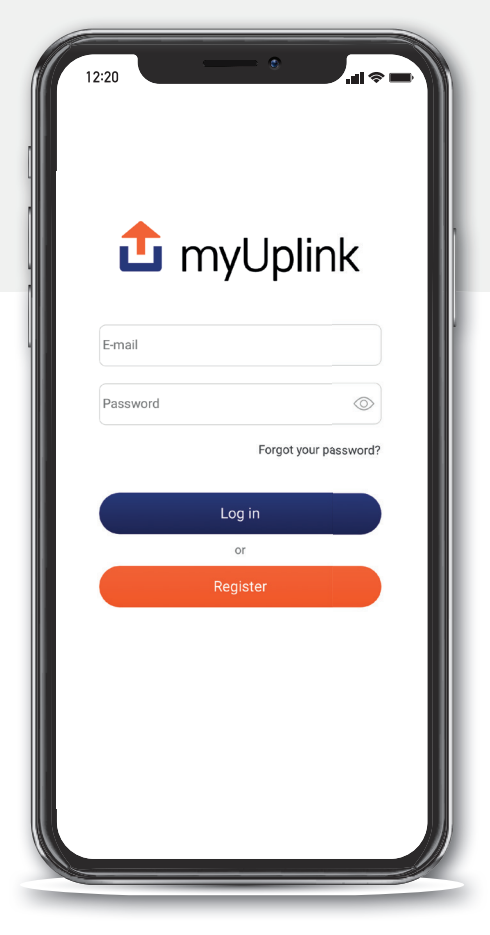

Förändringar i hur appen ser ut samt skillnader mellan iOS och Android kan förekomma.

## Registrering av konto

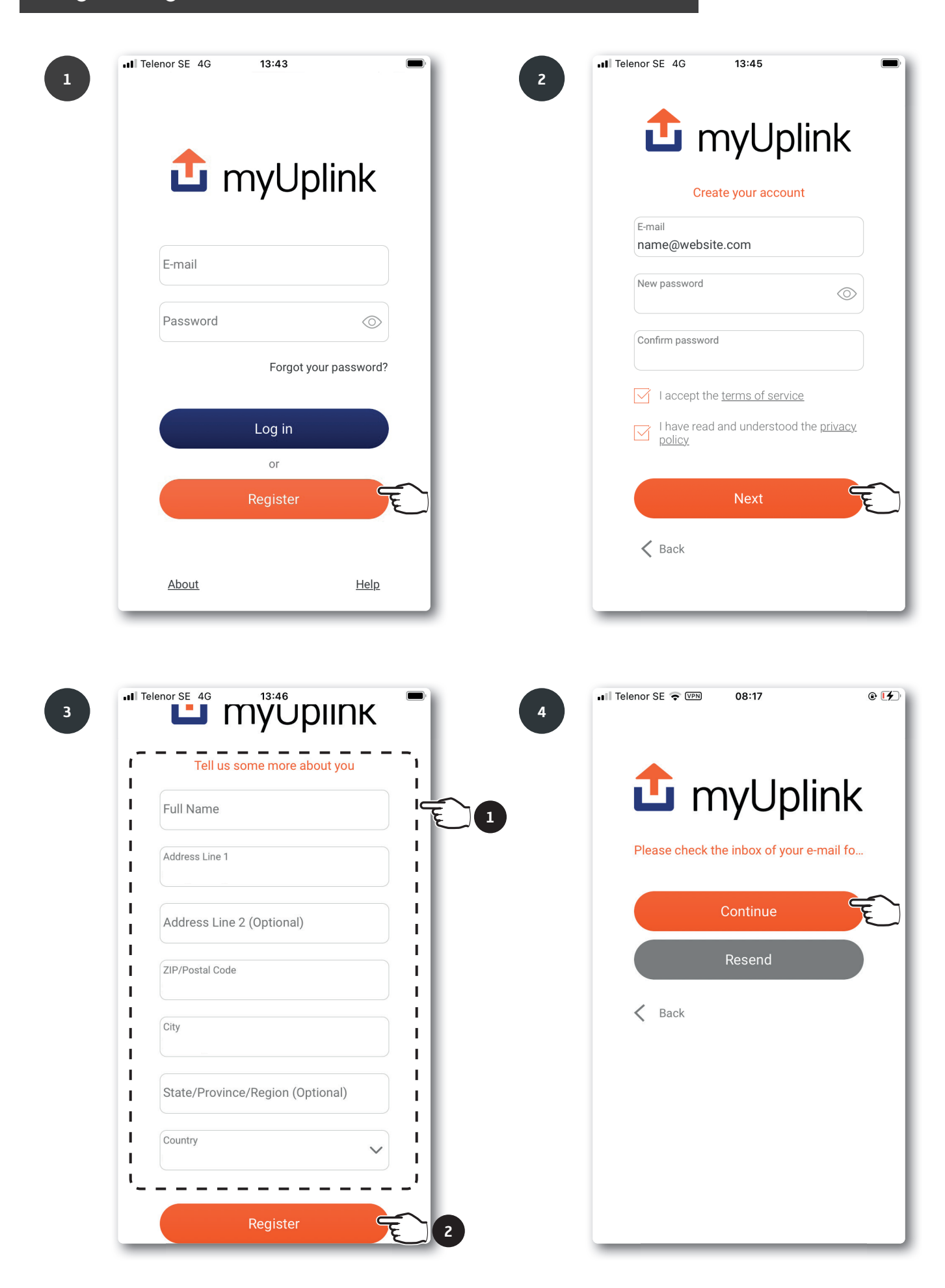

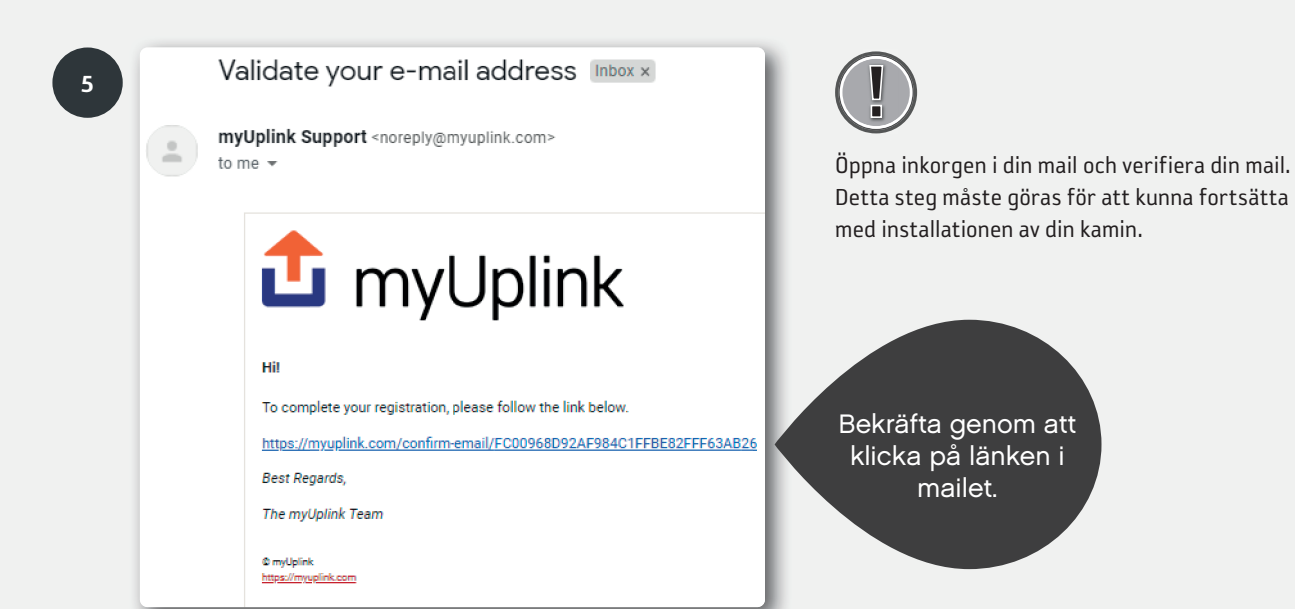

## Lägg till kamin

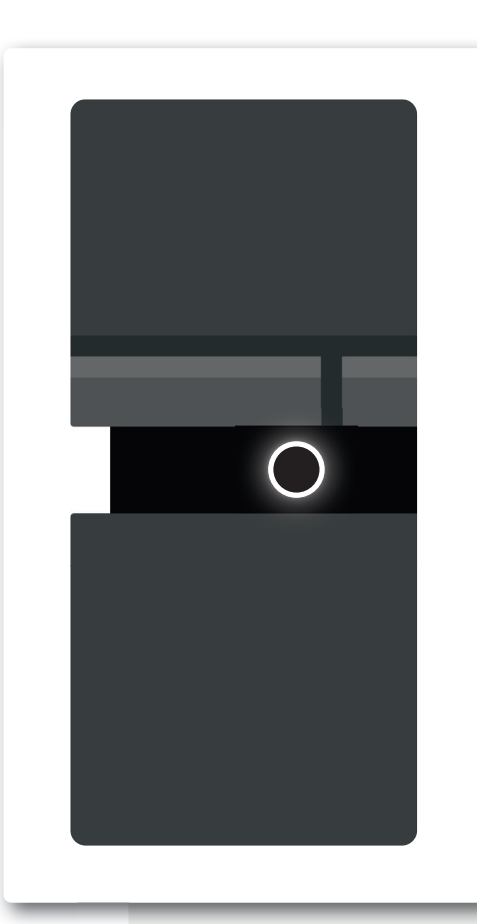

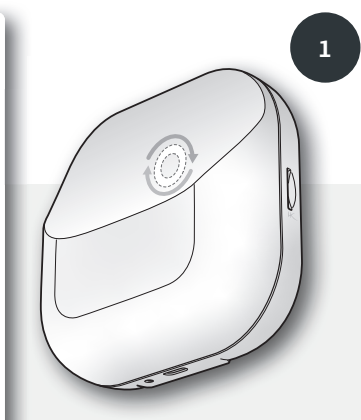

Lampan på wifi-modulen måste rotera för att möjliggöra installation/parkoppling mot app. Om lampan inte roterar, dra ut strömkabeln till kaminen och invänta att båda lamporna slocknat. Sätt i kontakten igen och vänta tills lampan på kaminen lyser med ett fast vitt sken och lampan på Wifi-modulen roterar. (Om kaminen är uppkopplad mot ett wifi kommer lampan på wifimodulen lysa med ett fast sken).

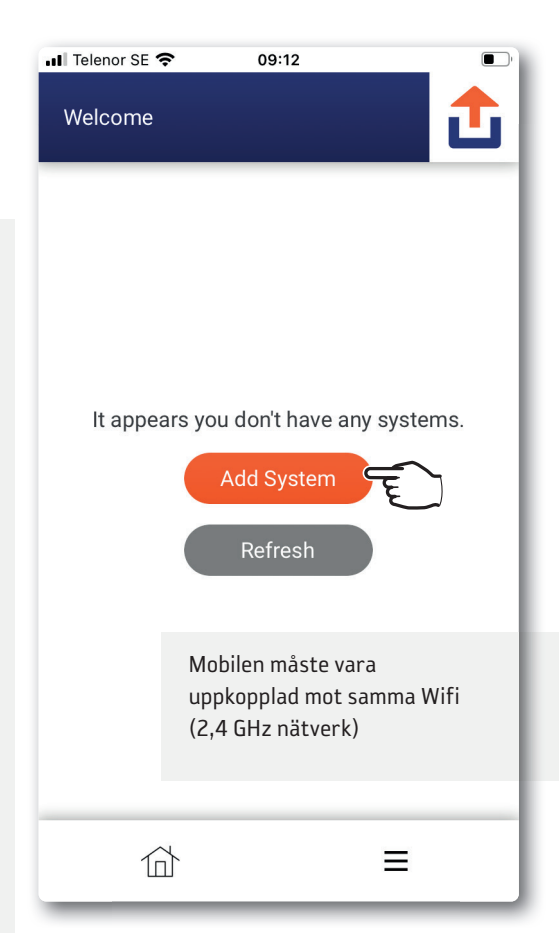

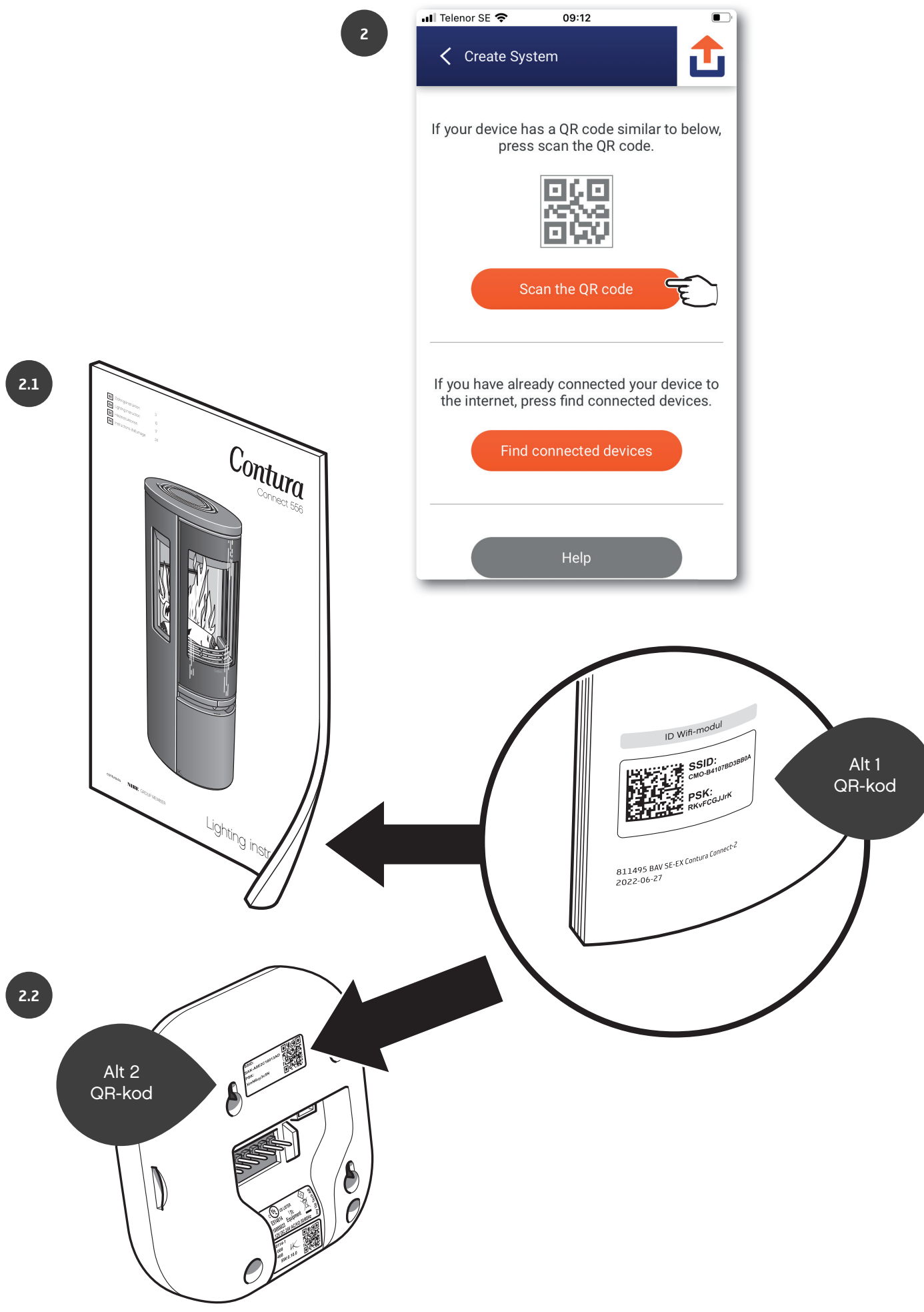

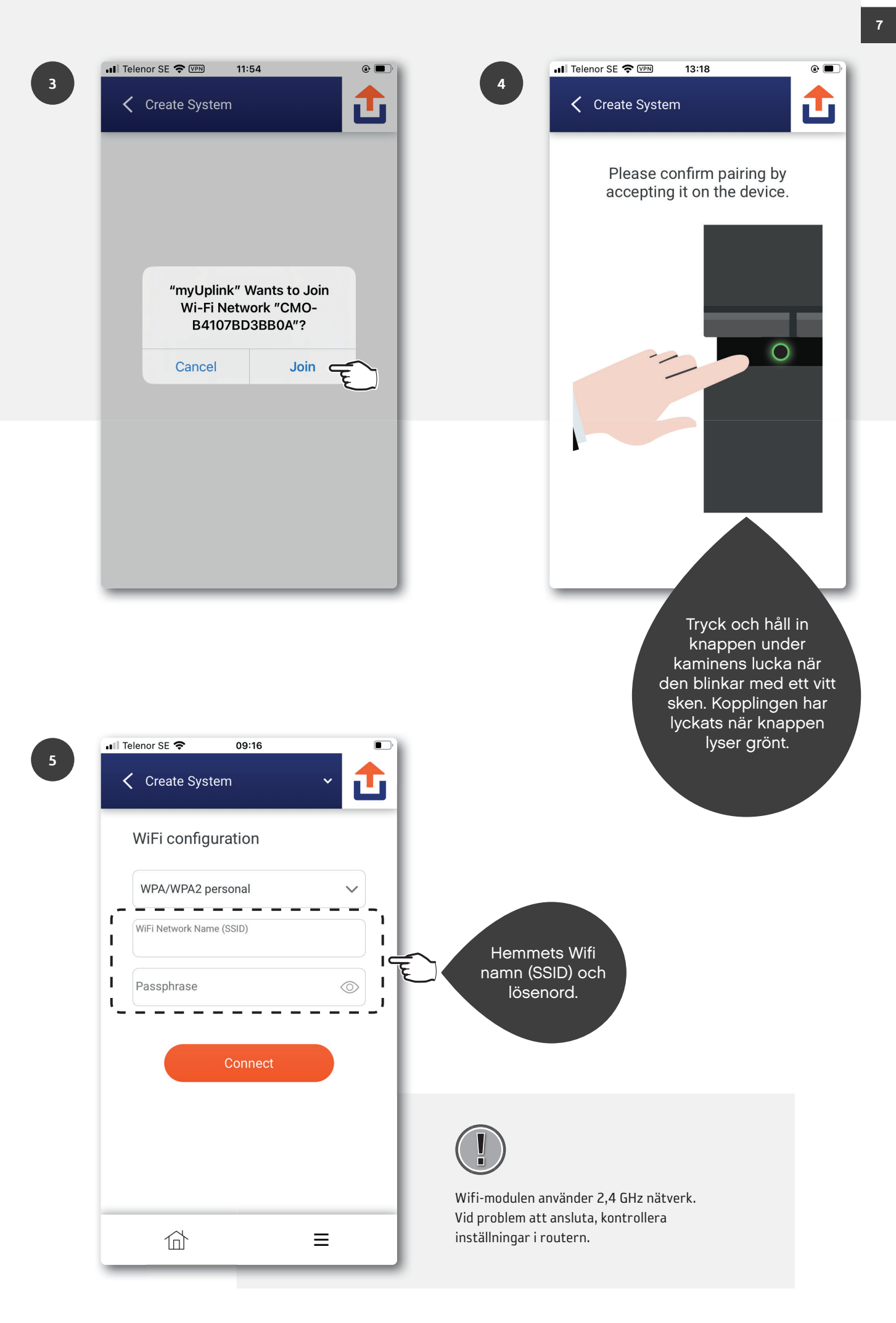

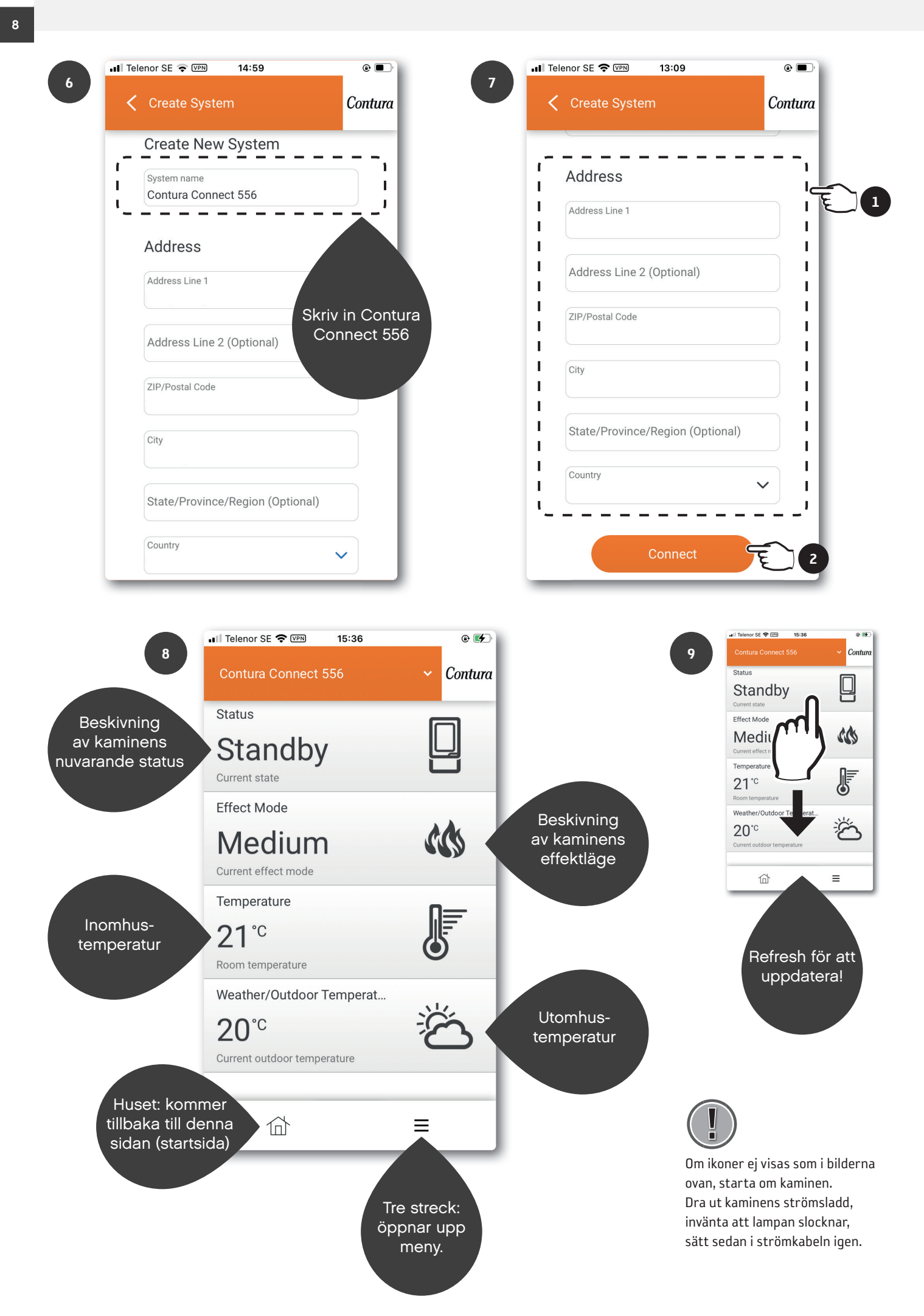

# myUplink på flera mobiler

Ladda ner appen "myUplink" och registrera ett nytt konto enligt tidigare kapitel. Se till att kamin och mobil är på samma Wifi och följ stegen. Genom att ha olika konton kan ni ha olika inställningar för notiser mm.

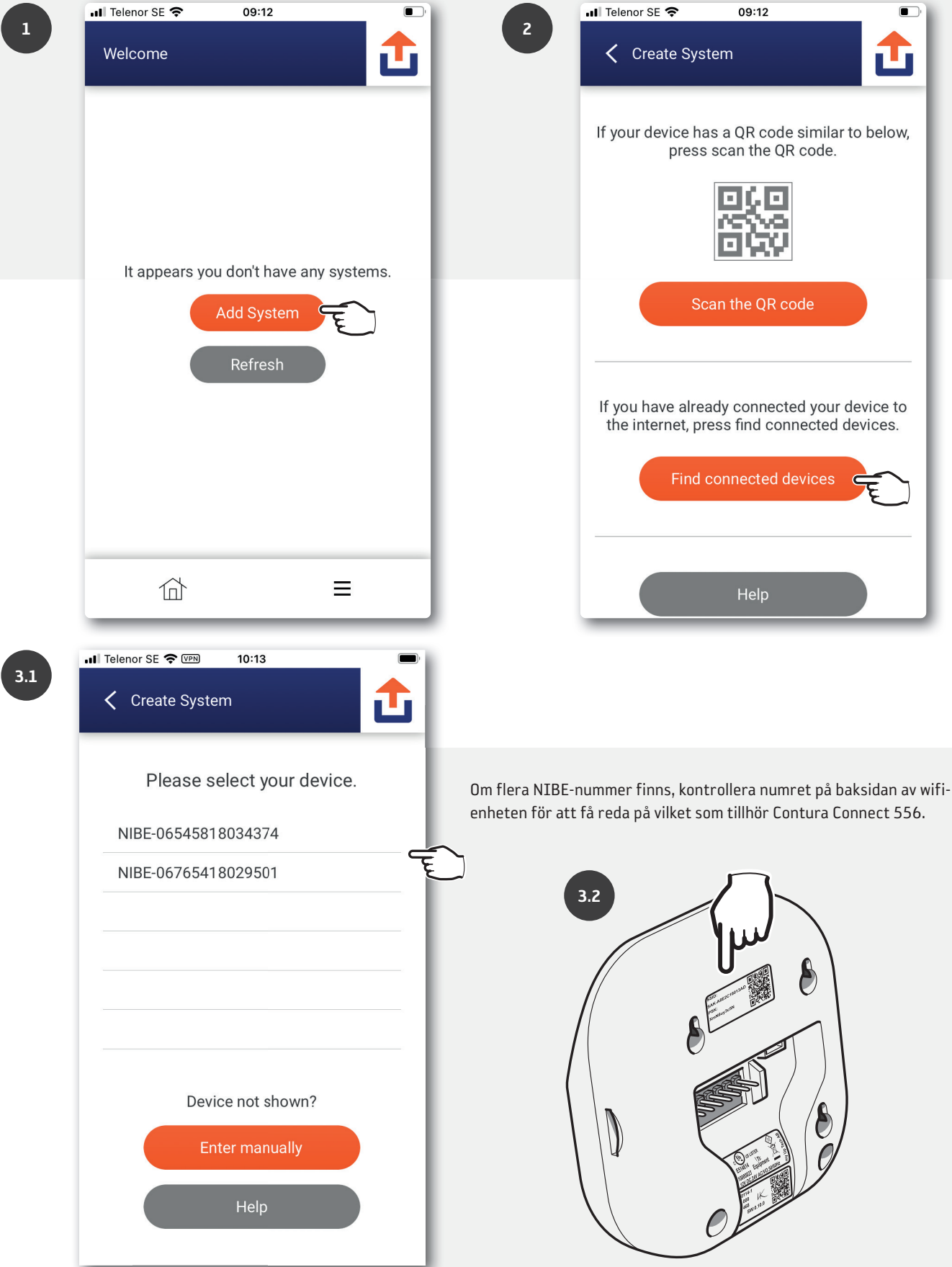

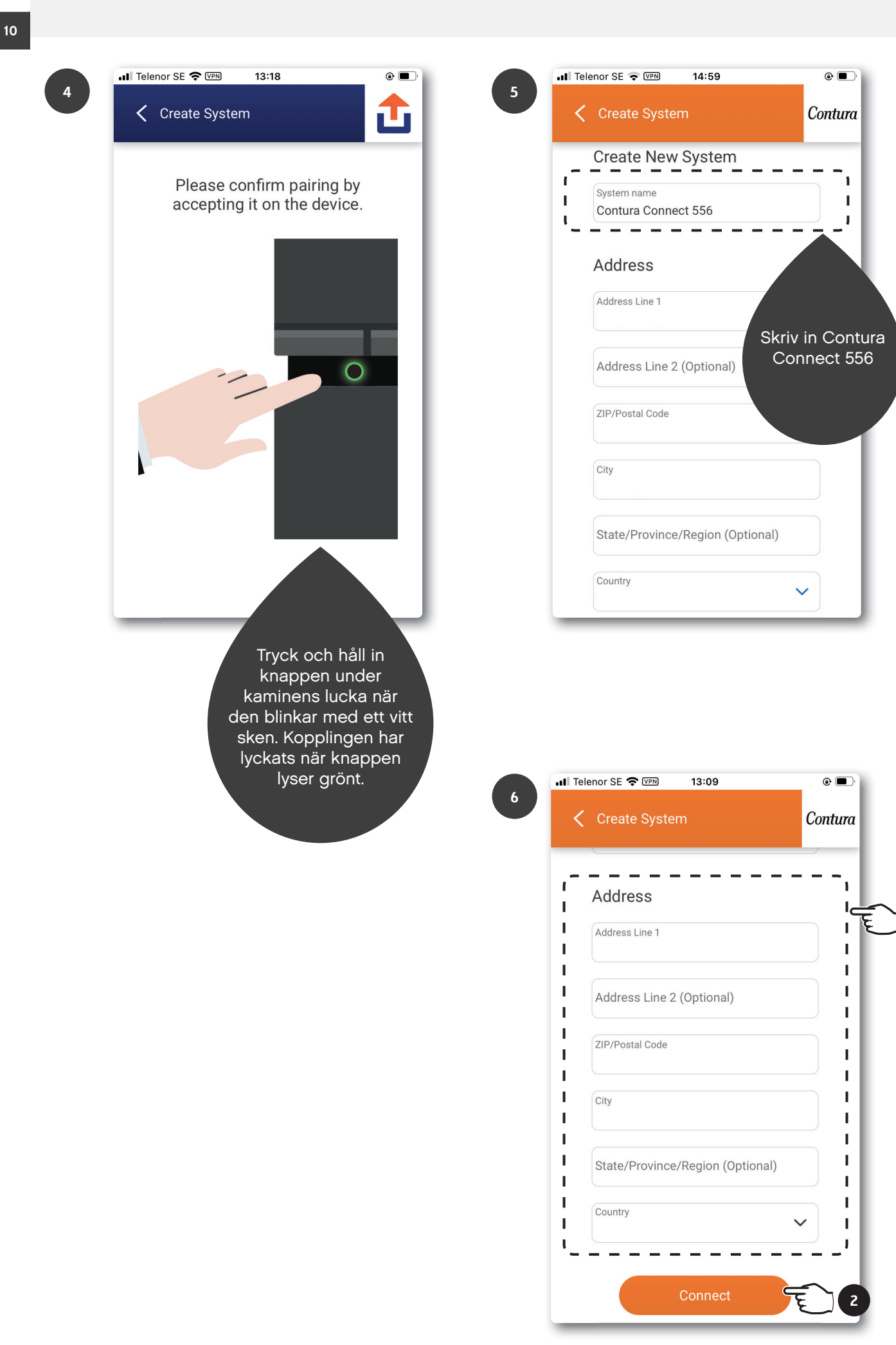

1

# Uppdatering av mjukvara i kamin och Wifi-modul

Se till att kamin och mobil befinner sig på samma Wifi vid uppdatering av Wifi-modul samt kamin.  $\left(\begin{array}{c} \blacksquare \end{array}\right)$  Uppdatera INTE under eldning!

1

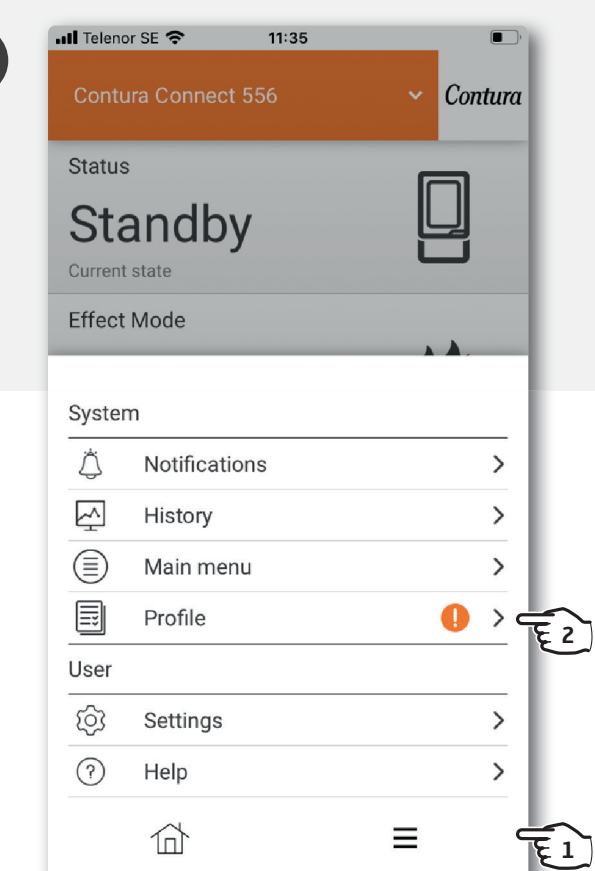

!

2

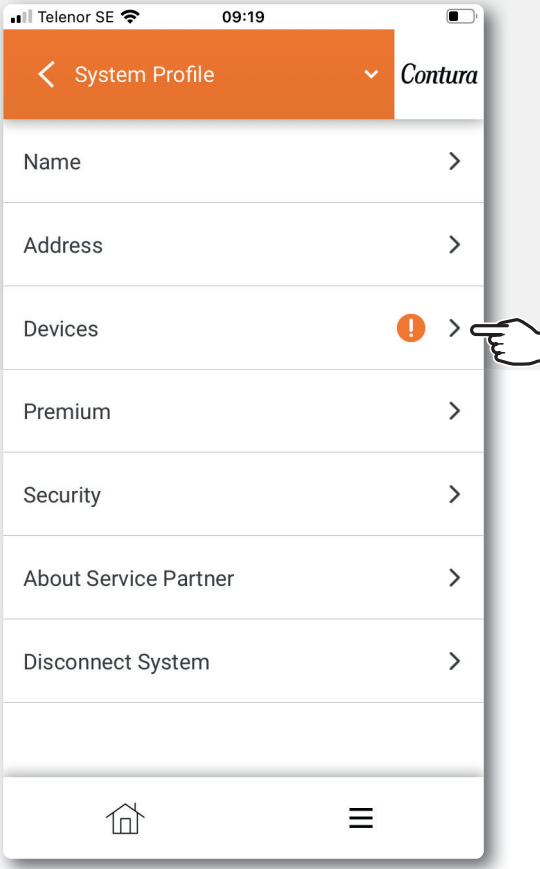

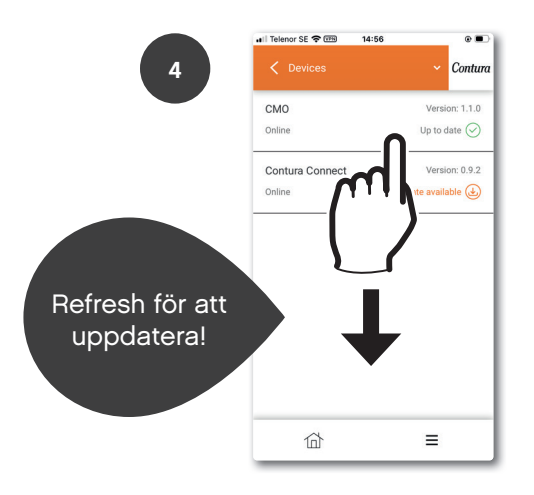

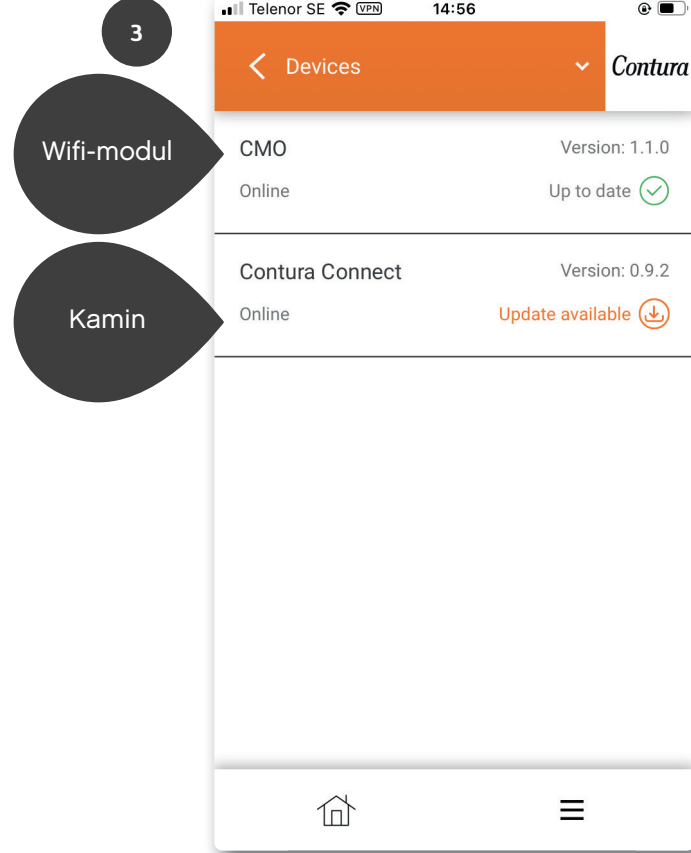

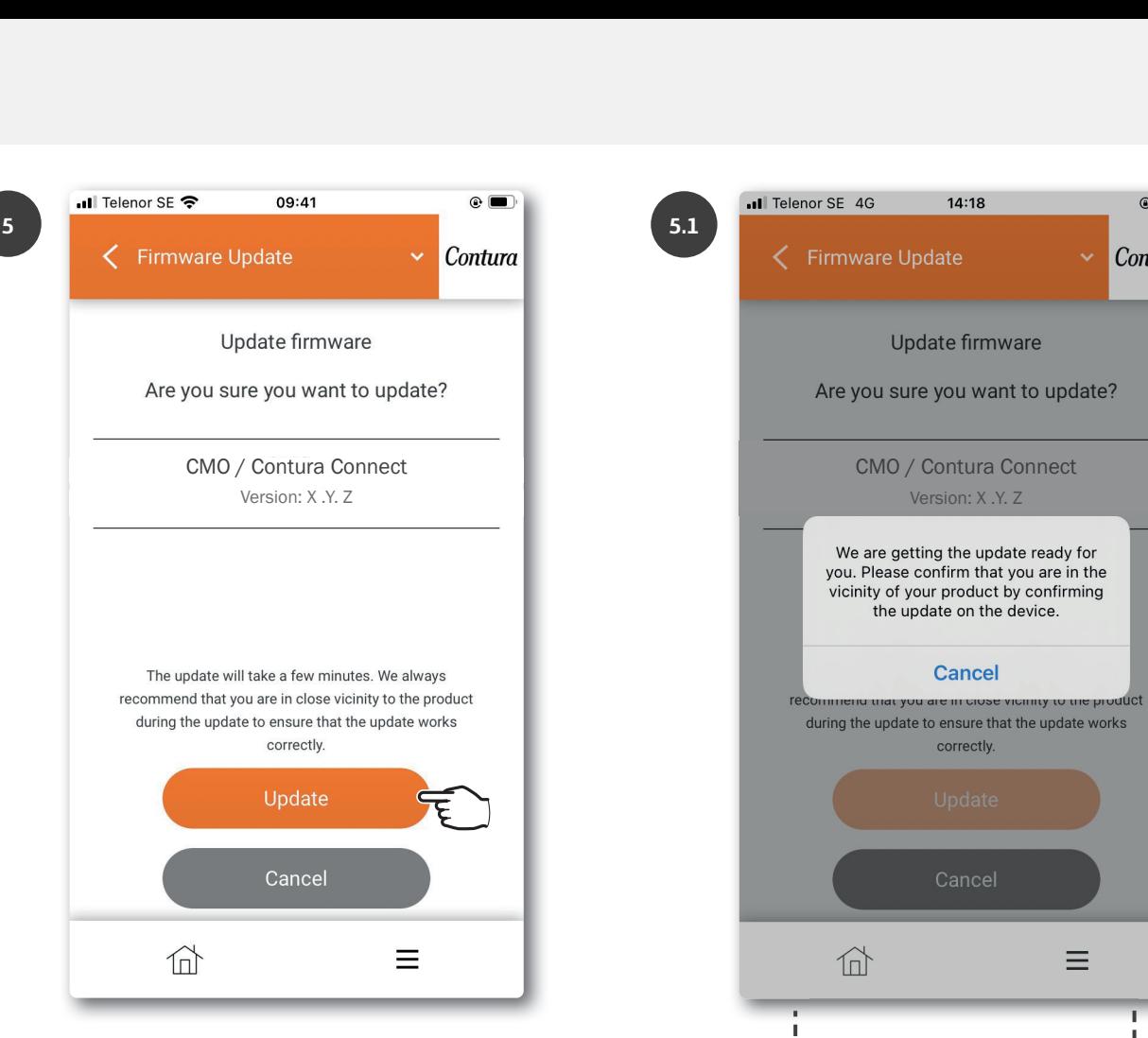

Om kamin och mobil inte är på samma nätverk kan man behöva bekräfta start av uppdatering genom att trycka in knapp på Wifi-modul.

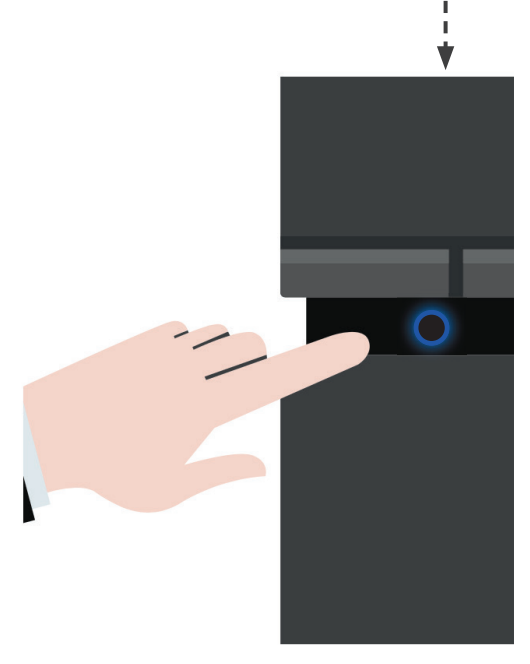

 $\odot$   $\blacksquare$ 

Contura

Beroende på nätverk kan knapptryck behövas för att starta uppdatering av kamin, tryck in knappen under kaminens lucka när den blinkar med ett snabbt blått sken.

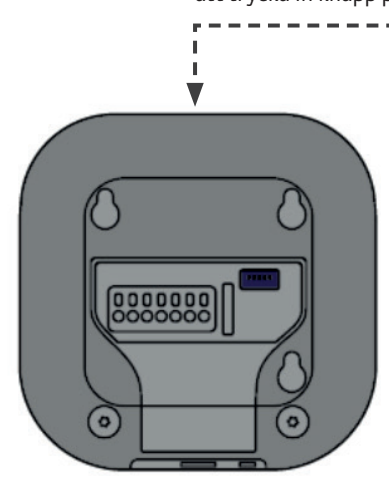

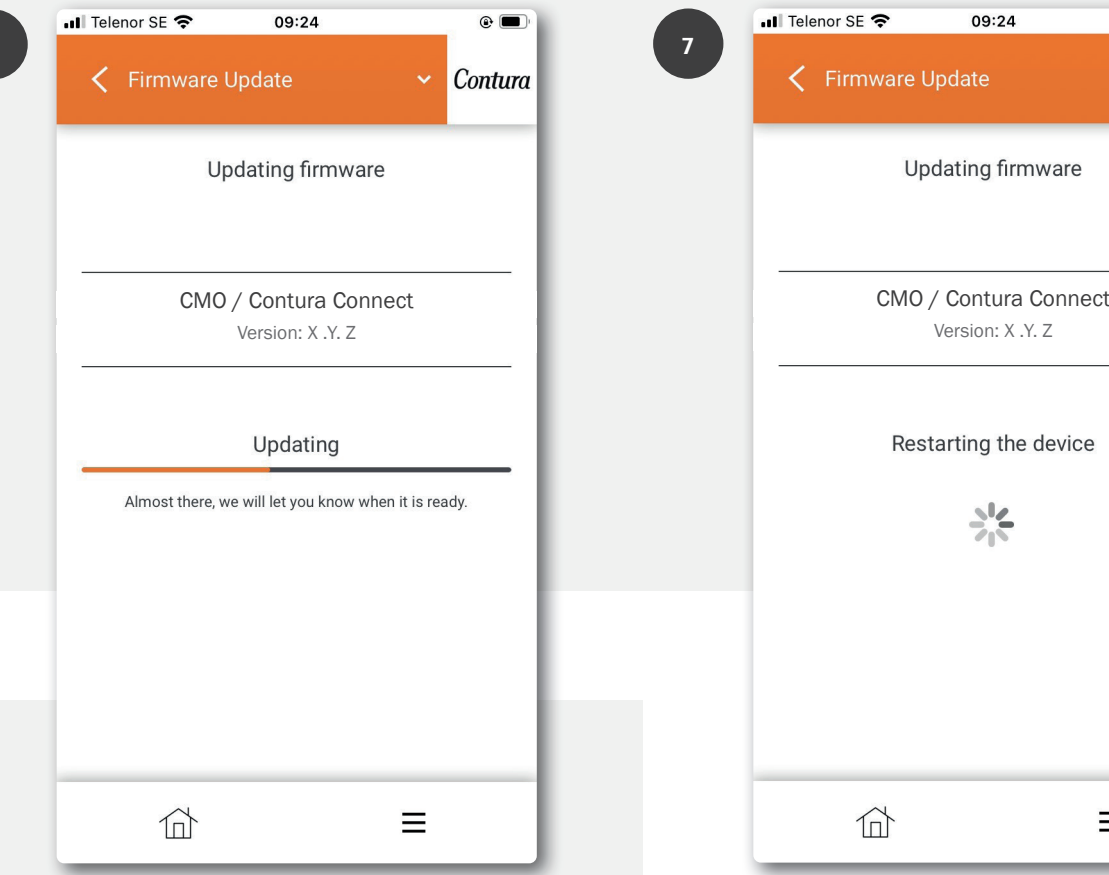

Kamin: Uppdatering pågår när knappen blinkar med ett långsamt blått sken.

Wifi-modul: Uppdatering pågår när LED-ringen roterar.

 $\cdots$ 

 $\sim$ 

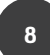

 $\sim$   $\sim$   $\sim$ 

6

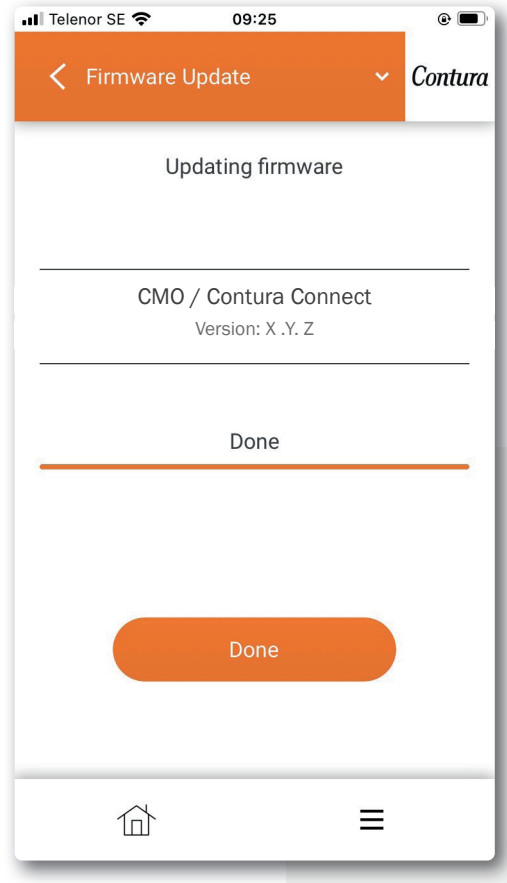

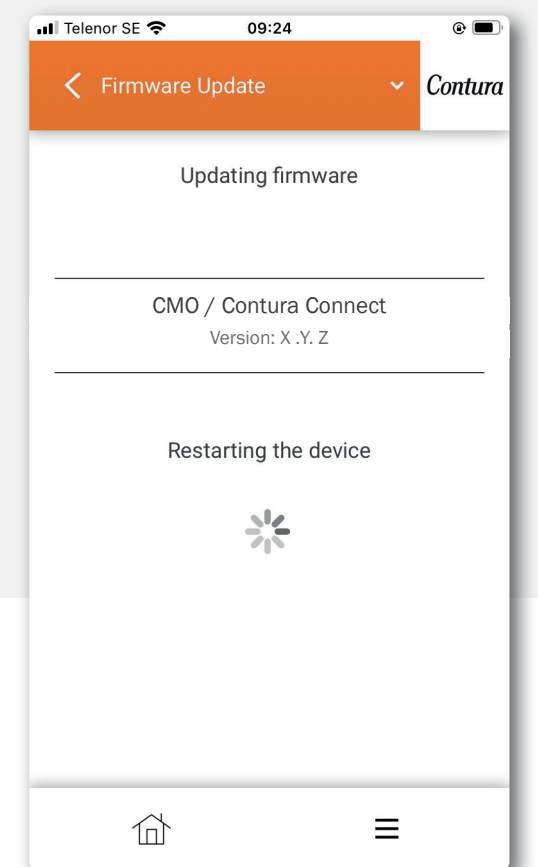

Kamin: När knappen lyser med ett fast vitt sken är uppdateringen klar. Skulle lampan lysa rött har uppdateringen misslyckats.

Wifi-modul: När LED-ringen lyser med ett fast vitt sken är uppdateringen klar.

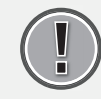

7

Starta om kamien. Dra ut kaminens strömsladd, invänta att lampan slocknar, sätt sedan i strömkabeln igen.

# Funktioner, vyer och inställningar i appen

## Lägg till panel

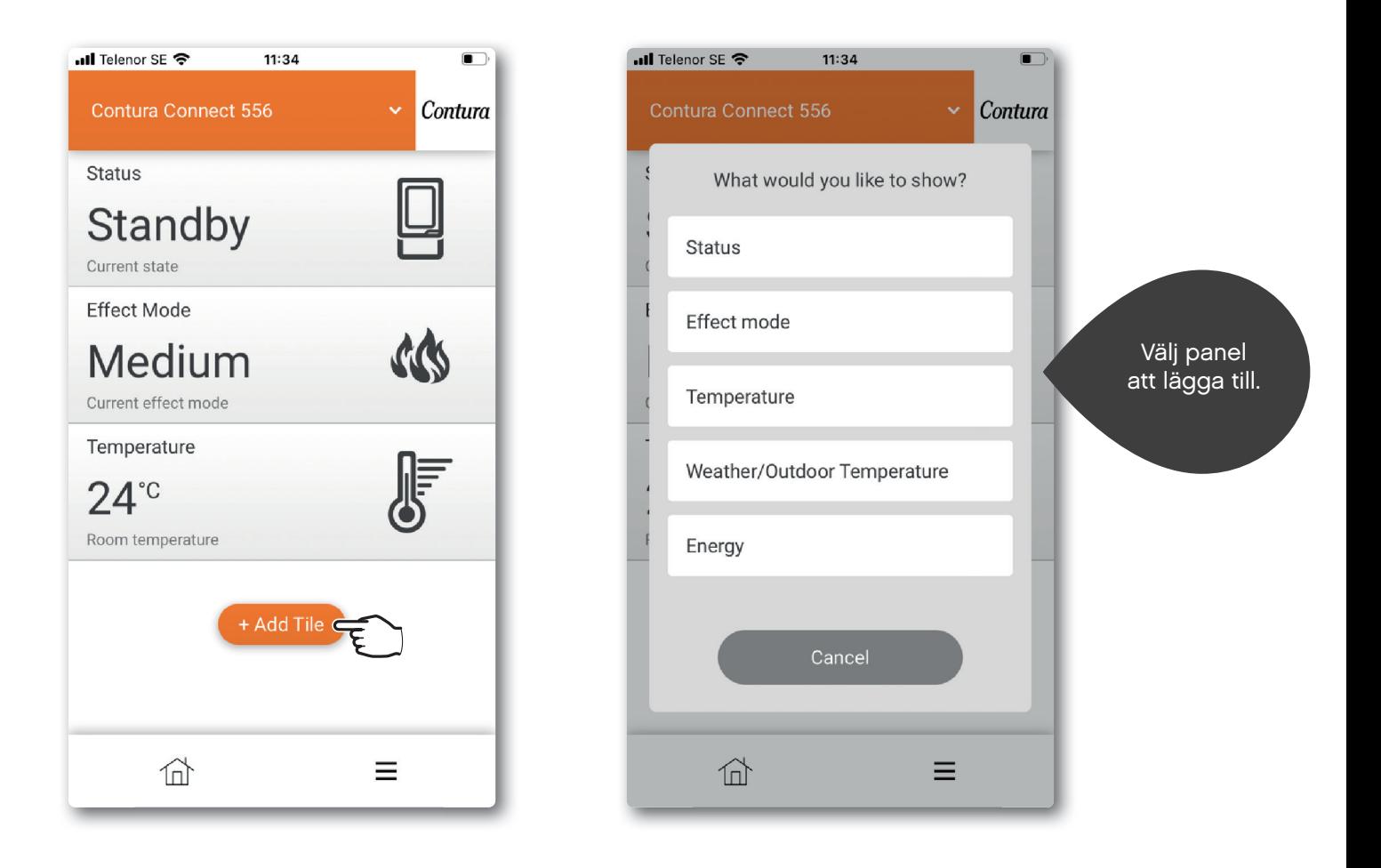

## Panelinställningar

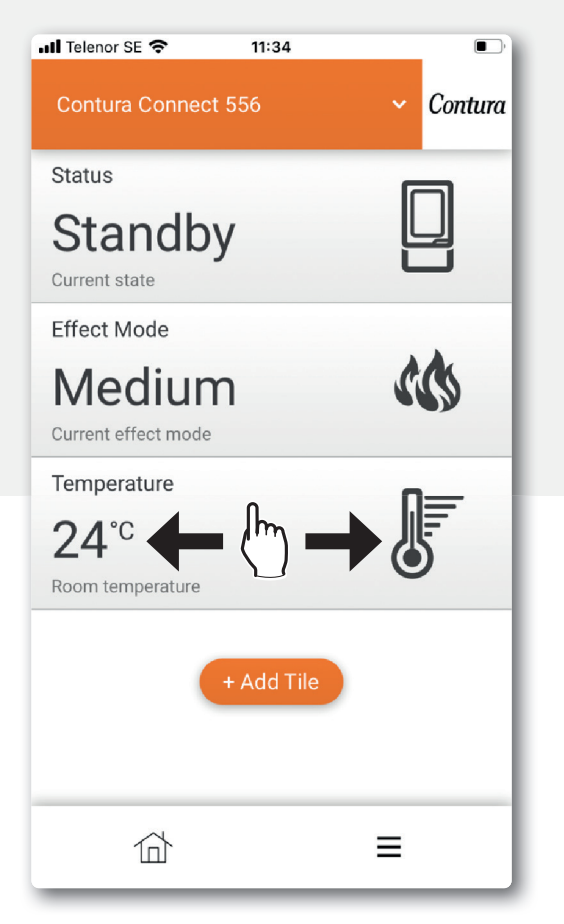

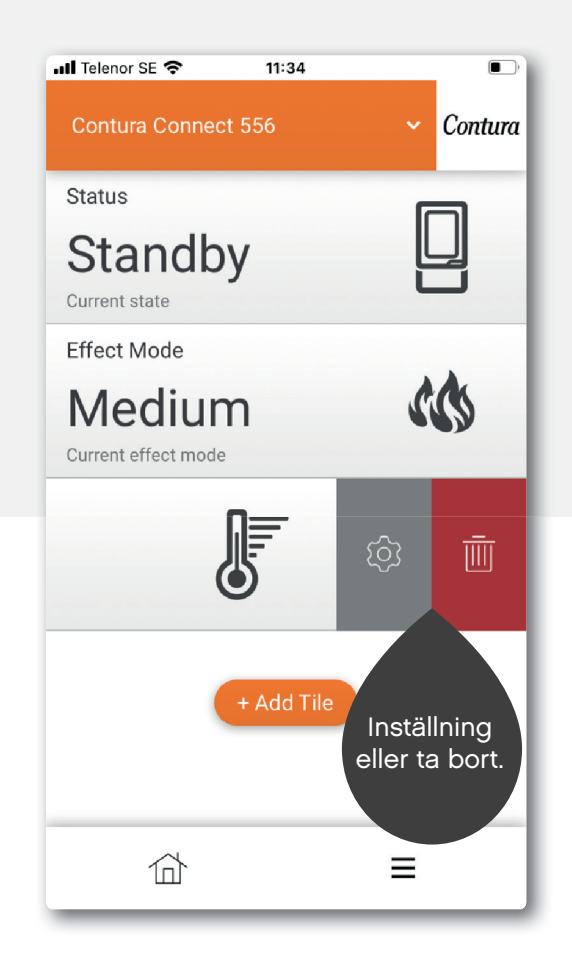

Viss skillnad kan förekomma mellan iOS och Android.

## Appinställningar / byte av språk

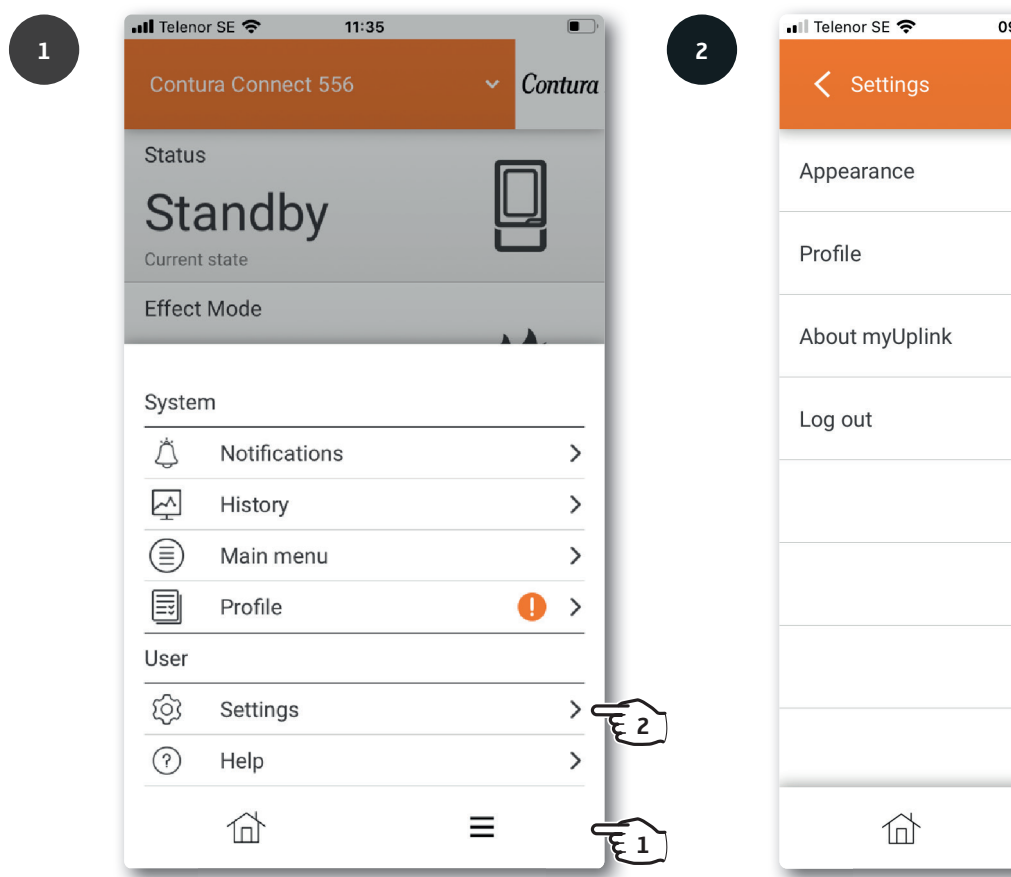

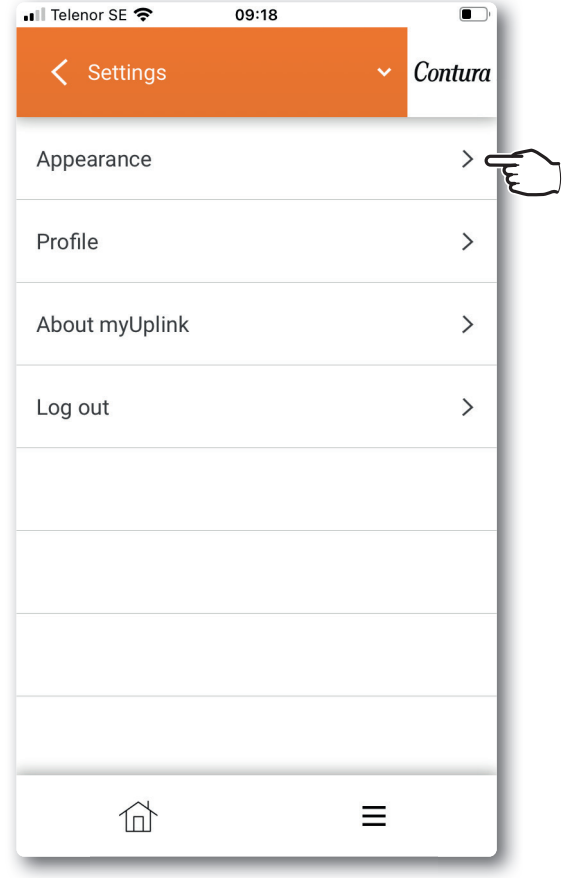

3

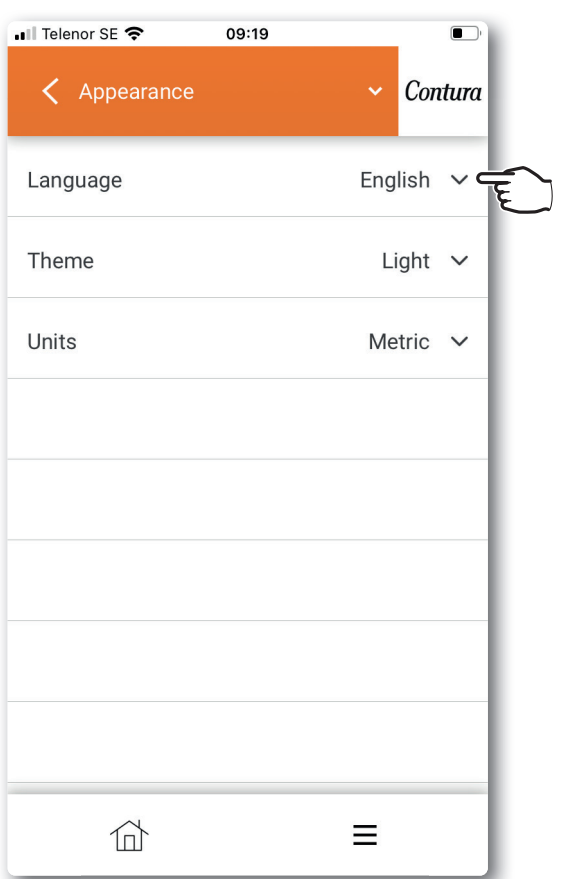

## Huvudmeny

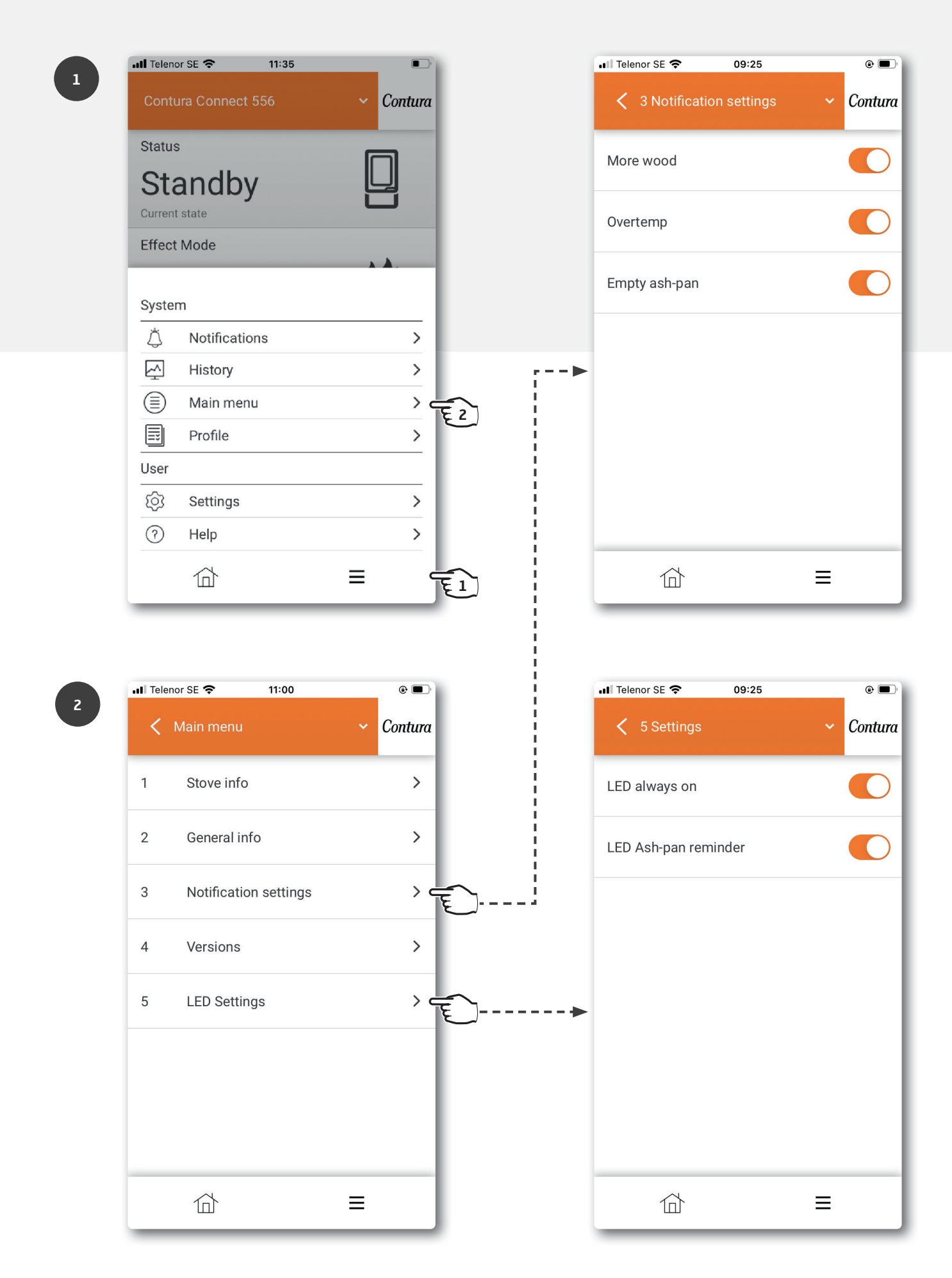

För ytterligare information om färger läs under "Hjälp" i appen.

#### När kaminen inte är i drift

#### Blinkande rött sken:

Något är fel. Elda INTE i kaminen! Mer information hittas under meddelandemenyn i appen.

#### Fast vitt sken:

Kaminen är i standby. Lampan slocknar när kaminen är i drift. Valbart i *LED Settings*.

#### Blinkande oranget sken:

#### Kontrollera asklåda!

Asklådan behöver troligen tömmas. Återställ larm genom att först trycka på kaminens knapp och sedan öppna luckan. Töm därefter asklådan om det behövs. Om luckan öppnats utan att knappen först tryckts in kommer lampan lysa grönt. Efter ca 30 min kommer den åter börja blinka oranget. För att återställa detta, tryck på knappen. Observera att återställning av larm i appen endast släcker larmet tillfälligt.

#### Fast grönt sken:

Kaminen är i upptändningsläge och redo för att tändas upp. När kaminen kommit upp i normal drift slocknar den gröna lampan. (Vid val "LED alltid på" övergår den till fast vitt sken).

#### När kaminen är i drift

#### Blinkande vitt sken:

Dags för nytt ilägg. Lampan slocknar när luckan öppnas.

#### Fast oranget sken:

Övertemp. Kaminen reglerar temperatur automatiskt. OBS! Ingen åtgärd behövs! Lampan slocknar när normal temperatur uppnåtts. Läs igenom eldningsinstruktionen för att elda på korrekt sätt.

#### Uppdatering av mjukvara

Snabbt blinkande blått sken: Tryck in knappen för att starta uppdatering.

### Långsamt blinkande blått sken:

Uppdatering pågår.

Fast vitt sken: Uppdateringen är klar.

#### Effektinställningar

#### Auto (Vit, endast valbar via app):

Kaminen reglerar själv effektläge genom att mäta rumstemperaturen på kaminens rygg.

#### Låg (Gul):

Kaminen brinner med nominell effekt och låg intensitet.

#### Mellan (Orange):

Kaminen brinner med högre effekt och intensitet.

#### Hög (Röd):

Kaminen brinner på maximal effekt och intensitet.

*Färgen bekräftas genom att lampan lyser med ett fast sken i 5 sekunder.*

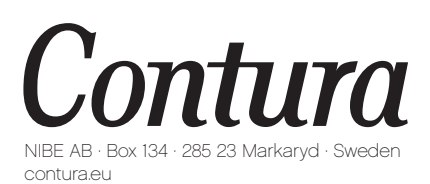

Contura förbehåller sig rätten att ändra angivna mått och beskrivna förfaranden i denna anvisning utan särskilt meddelande. Den aktuella utgåvan kan laddas ner från contura.eu

811515 IAV myUplink App Manual Connect 556 SE-5 2023-06-27